### **[¿Cómo configurar vanity](https://www.andy21.com/2023/como-configurar-vanity-nameservers/) [nameservers?](https://www.andy21.com/2023/como-configurar-vanity-nameservers/)**

escrito por Andy Garcia | 13/03/2023

## **Vanity Nameservers**

# Por ejemplo: ns1.tudominio.com ns2.tudominio.com

En primer lugar, **¿qué son los vanity nameservers?**

Los vanity nameservers (o nameservers personalizados) son un conjunto de servidores DNS, configurados para mostrar el nombre de tu propio dominio, en lugar del servidor predeterminado del proveedor de hosting.

Esto permite a los propietarios de los sitios web (con dominio propio) personalizar la configuración de sus dominios para que aparezcan con el nombre de su marca.

*Por ejemplo, en lugar de usar los servidores DNS predeterminados del proveedor de hosting «ns1.hosting.com» y «ns2.hosting.com» para tu dominio, puedes configurar los vanity nameservers «ns1.midominio.com» y «ns2.midominio.com» incluyendo el nombre de tu propio dominio.*

Esto puede ayudar a los usuarios avanzados de tu sitio web, me refiero a los que consulten los detalles de tu dominio en el servicio «*Whois*«, a recordar mejor el nombre de tu dominio y/o empresa, al mismo tiempo que mejora la percepción de tu marca.

### En segundo lugar, **¿cómo se configuran los vanity nameservers?**

*Suponemos que ya tienes registrado tu dominio, en el ejemplo conduccionpolicial.com*

**Paso 1**: en tu panel de control de hosting (plesk o cpanel u otro) añadir el dominio, en el ejemplo el panel de control es Plesk.

Sitios web y dominios  $\rightarrow$ 

Configuración DNS para conduccionpolicial.com

A El nombre de dominio del sitio web no puede resolverse o bien resuelve a otra dirección IP. Para publicar su sitio, actualice la configuración DNS a nivel de su registrador de dominio o proveedor de DNS externo.

Su sitio web estará operativo una vez se apliquen los cambios en el DNS. Esto puede tardar hasta 24 horas.

**Paso 2**: en tu panel de control, comprobar que en las DNS, de tu dominio recién añadido, haya un registro del tipo ns1.dominio.tld y ns2.dominio.tld apuntando a la IP de tu servidor.

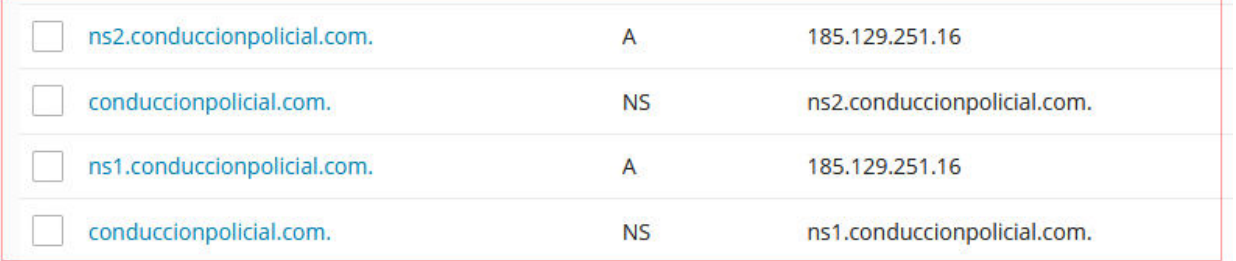

**Paso 3**: en el registrador de dominios, en el ejemplo internetbs.net, dentro de la configuración del dominio en si, dirigirte a la opción de crear servidores de nombre (nameserver) y crear ns1 y ns2

### usando la IP de tu servidor.

#### **CREAR/ACTUALIZAR SERVIDOR NOMBRE (NAMESERVER)**

This page allows you to manage custom name servers, or vanity nameservers. They are primarily seen in a "Whois" lookup on domains to which they are linked. For example, the The parameter way ou can create those nameservers on and nsiles. They are the pumalism of example when of examples of a company of the base in the state of examples of a company of the state of examples of a capacity of th

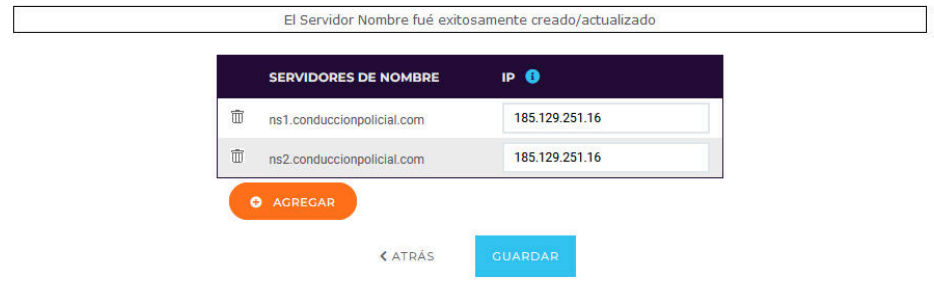

**Paso 4**: en el registrador de dominios, dentro de la configuración del dominio en si, dirigirte a la opción de «*modify domain setup*» (pestaña nameserver) y añadir los creados en el paso anterior, borrando los que hubiera.

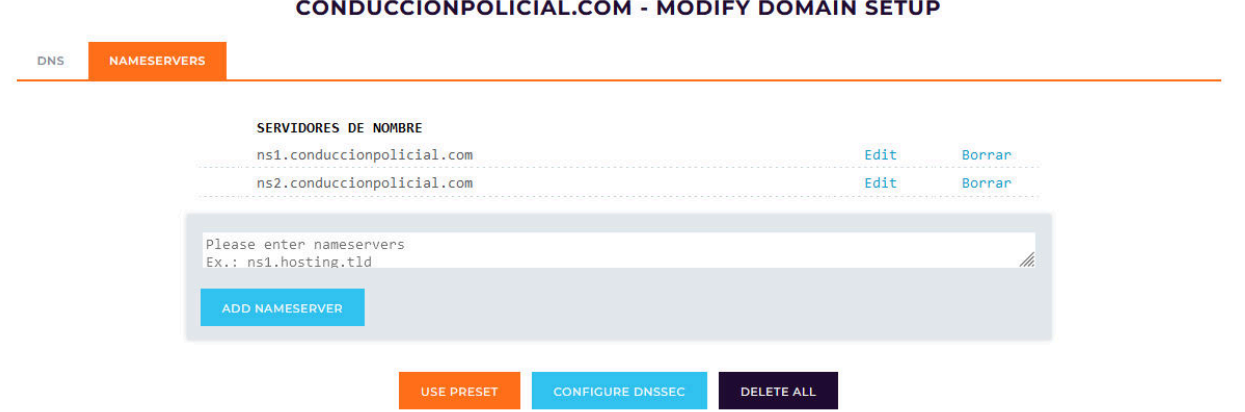

Una vez hecho esto, sólo te queda **esperar la propagación de las DNS**, en teoría tarda 24-48 horas en propagarse en todos los servidores del mundo, en la práctica en unas cuantas horas ya tendrás acceso pleno, desde tu zona.

Si quieres comprobar como va la propagación de las DNS puedes consultar aquí: <https://dnschecker.org/> y si quieres comprobar que las DNS son correctas puedes consultar aquí: [https://www.intodns.com/.](https://www.intodns.com/)